# АКЦИОНЕРНОЕ ОБЩЕСТВО

«ЦИФРОВЫЕ ПЛАТФОРМЫ И РЕШЕНИЯ УМНОГО ГОРОДА»

# **Программный модуль «Промышленный IoT шлюз», версия 1.0**

# **Руководство администратора**

Листов: 12

Москва

2021

# Содержание

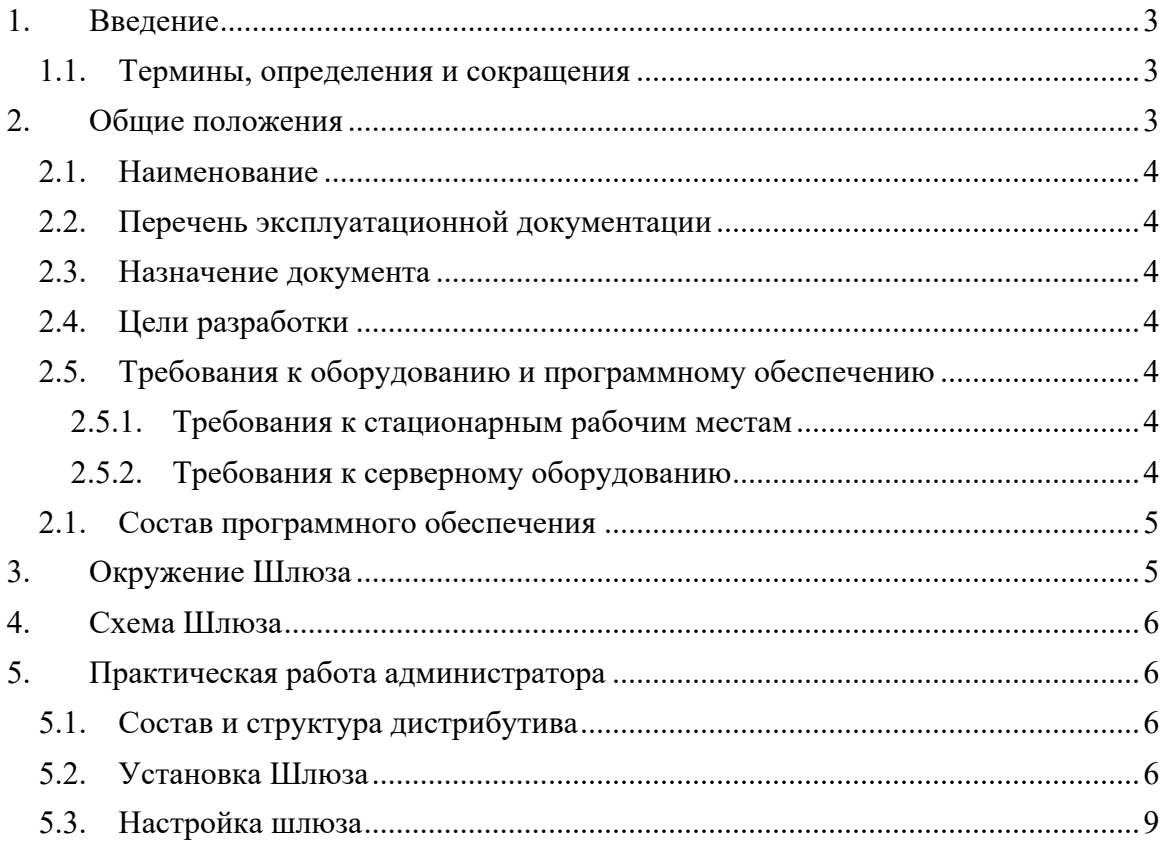

#### 1. Введение

Настоящий документ предоставляет сведения о Программном модуле «Промышленный IoT шлюз», версия 1.0, необходимые для администратора системы.

Документ разработан в соответствии с требованиями стандарта ГОСТ 34.201-89 «Комплекс стандартов на автоматизированные системы «Виды, комплектность и обозначение документов при создании автоматизированных систем.

#### 1.1. Термины, определения и сокращения

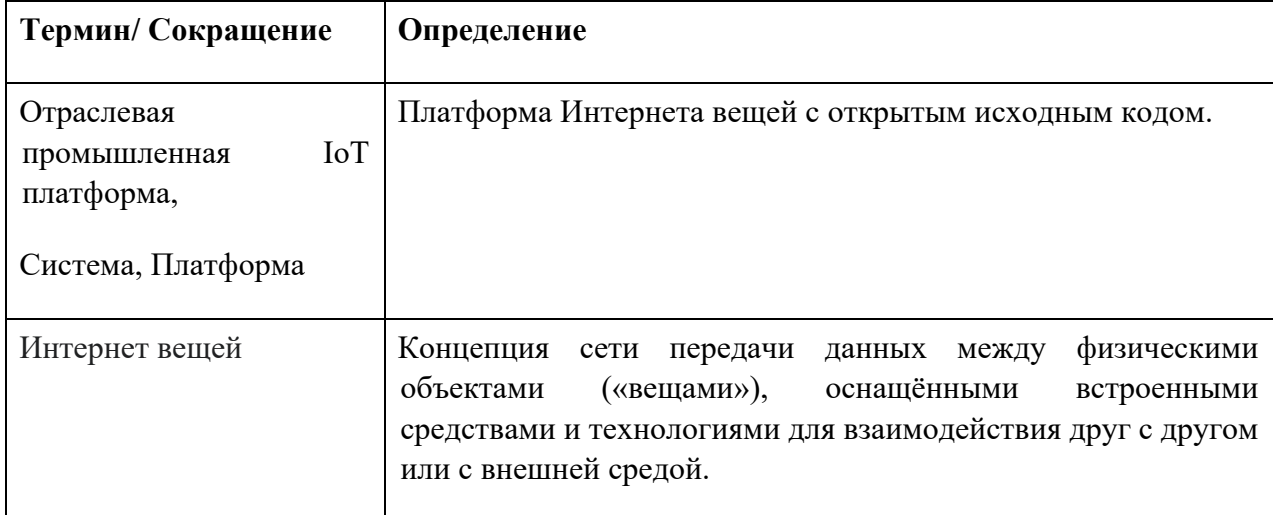

#### 2. Общие положения

Программный модуль «Промышленный IoT шлюз», версия 1.0, (далее - Шлюз) предназначен для работы в составе программного комплекса «Отраслевая промышленная платформа 1.2» (поддерживает и более ранние версии) в области автоматизированных систем управления технологических процессов (АСУ ТП). Основные задачи модуля мониторинг и управление в режиме реального времени технологическим оборудованием, устройствами автоматики, контроллерами и т.д.

Шлюз позволяет подключать устройства, которые находятся в локальной сети и не имеют доступа к Интернету или используют определенные протоколы, отличные от IP.

#### **2.1. Наименование**

Полное наименование ПО – «Программный модуль «Промышленный IoT шлюз», версия 1.0.

Условное наименование ПО - Шлюз.

## **2.2. Перечень эксплуатационной документации**

Настоящий документ входит в состав комплекта документации технического проекта, включающего следующие документы:

- «Программный модуль «Промышленный IoT шлюз», версия 1.0 Руководство Администратора».
- «Программный модуль «Промышленный IoT шлюз», версия 1.0 Руководство по развертыванию демонстрационного стенда».

## **2.3. Назначение документа**

Руководство администратора предназначено для обеспечения порядка функционирования ПМ «Промышленный IoT шлюз», версия 1.0. В документе указаны все требования для установки, развертывания и поддержания работоспособности Шлюза.

#### **2.4. Цели разработки**

Цель создания Шлюза - мониторинг и управление технологическим оборудованием в режиме реального времени, работа с устройствами автоматики, контроллерами и т.д. Шлюз позволяет подключать устройства, которые находятся в локальной сети и не имеют доступа к Интернету или используют определенные протоколы, отличные от IP.

#### **2.5. Требования к оборудованию и программному обеспечению**

#### **2.5.1. Требования к стационарным рабочим местам**

Администратор может использовать для работы с Шлюзом рабочую станцию, имеющую выход в интернет с установленным браузером современной версии.

#### **2.5.2. Требования к серверному оборудованию**

Минимальный требования к аппаратному обеспечению для установки Шлюза указаны ниже (см. Таблица 1):

#### **Таблица 1. Требования к аппаратному обеспечению**

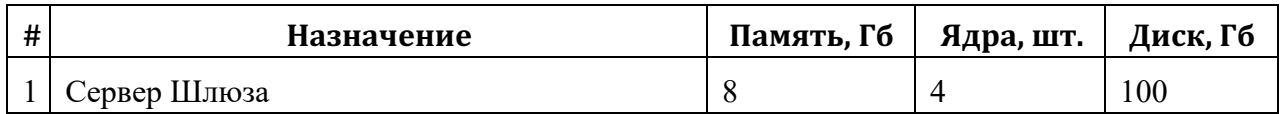

#### **2.1. Состав программного обеспечения**

Для обеспечения функционирования Шлюза используется бесплатно распространяемое программное обеспечение с открытым исходным кодом. Состав используемого программного обеспечения системы приведен в ниже (см. Таблица 2)

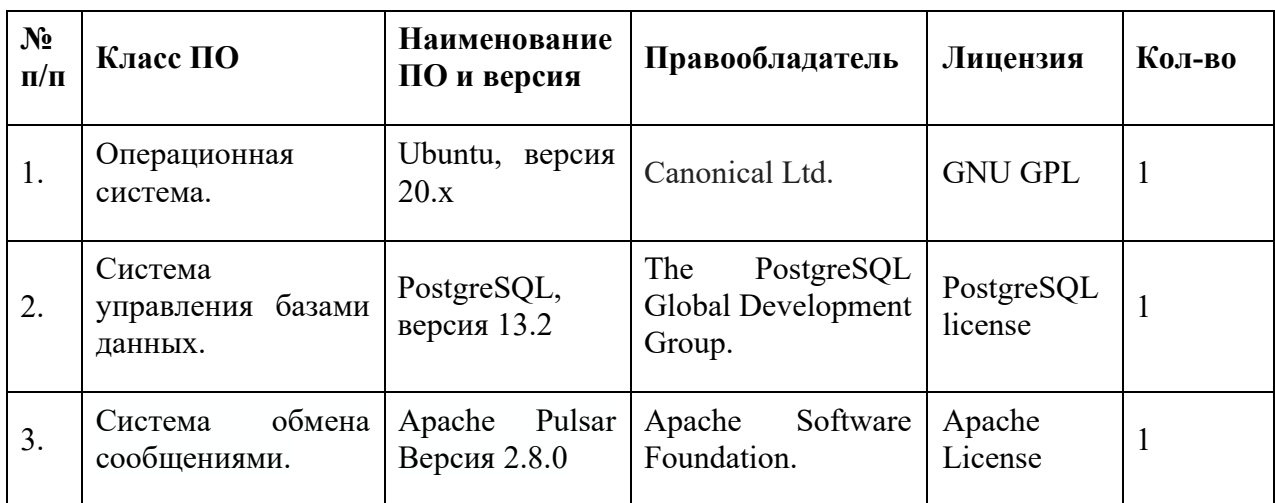

#### **Таблица 2. Состав используемого программного обеспечения.**

#### **2.5. Требование к квалификации администратора**

Администратор должен обладать следующими навыками:

- опыт в работе с Microsoft Windows 7 и выше;
- опыт администрирования ОС Linux (Debian / Ubuntu);
- опыт настройки рабочих станций локальной вычислительной сети;
- опыт решения вопросов инсталляции, общесистемного сопровождения и администрирования;
- опыт работы в области администрирования СУБД;
- опыт работы с системой контейнерной виртуализации (docker).

#### **3. Окружение Шлюза**

Шлюз работает в составе ПЭВМ «Отраслевая промышленная платформа 1.2».

С технологической точки зрения «Отраслевая промышленная платформа 1.2» (включая более ранние версии), является программно-аппаратным комплексом интернета вещей с открытым исходным кодом для сбора, обработки, визуализации данных и управления устройствами.

«Отраслевая промышленная платформа 1.2». является быстрым каркасом для построения приложений, где требуется организация бизнес-логики и пользовательской логики при работе в зоне промышленного интернета.

## **4. Схема Шлюза**

Упрощенная схема Шлюза в составе Платформы представлена ниже:

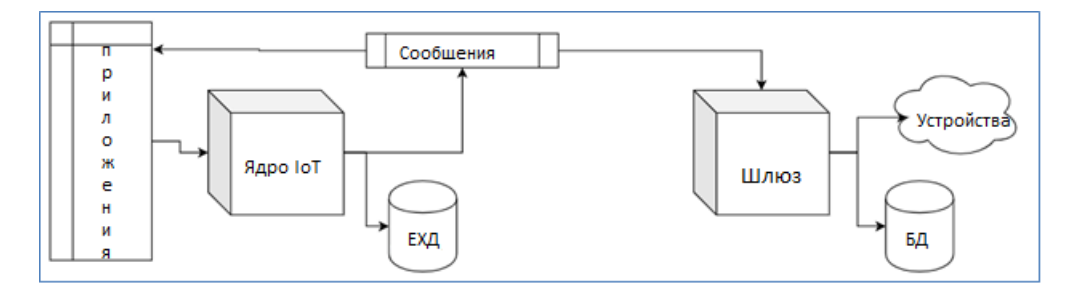

#### **Рисунок 1. Схема Шлюза в составе Платформы**

## **5. Практическая работа администратора**

#### **5.1. Состав и структура дистрибутива**

ПО Шлюза поставляется в виде образа виртуальной машины, доступный для скачивания из хранилища Amazon S3.

Процесс развертывания подробно описан в документе «Пром\_IoT\_Шлюз-Руководство по развертыванию демонстрационного стенда.docx»

#### **5.2. Установка Шлюза**

Описание операций установки и настройки шлюза даны применительно к тестовому контуру предприятия.

1) Зайти в папку с установщиком, нажать правой кнопкой в пустом месте и выбрать Open Terminal Here:

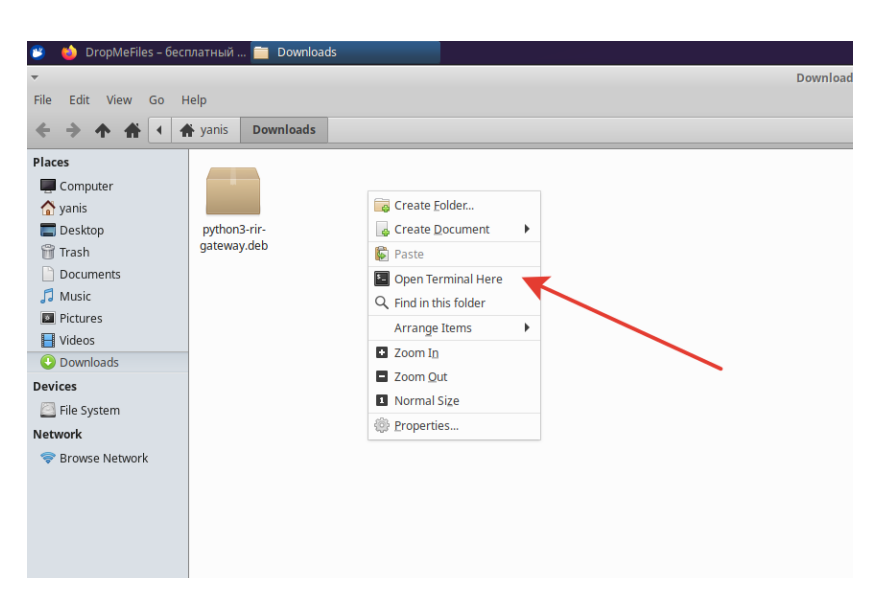

# **Рисунок 2.**

2) В терминале написать команду: sudo apt install ./python3-rir-gateway.deb -y

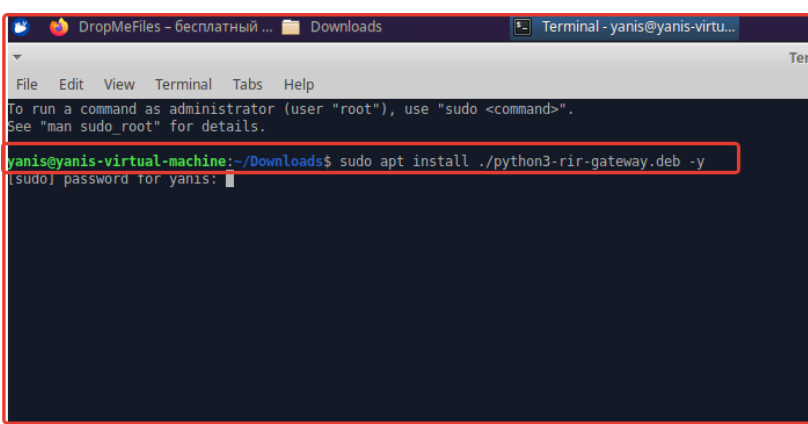

**Рисунок 3.**

3) Начнется процесс установки, нужно дождаться окончания. При успешной инсталляции, в конце появится надпись: RIR Gateway has been installed.

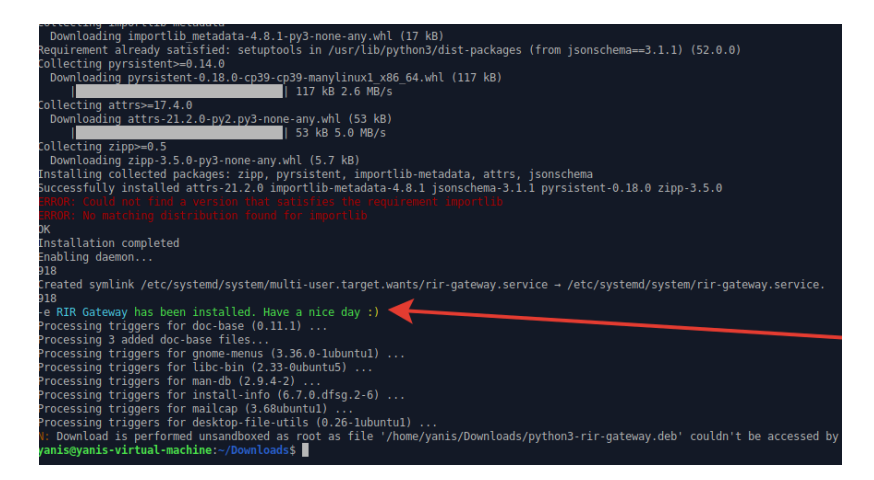

**Рисунок 4.**

#### **Руководство по развертыванию демонстрационного стенда**

4) Создать папку log и дать полные права к ней:

sudo mkdir -p /log sudo chmod 777 /log

5) Затем выполнить команду:

sudo python3 '/usr/lib/python3/dist-packages/thingsboard\_gateway/tb\_gateway.py'

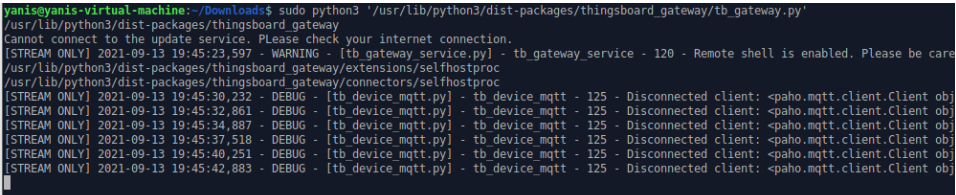

**Рисунок 5.**

- 6) Перезагрузить компьютер.
- 7) После перезагрузки открыть терминал и ввести команду:

systemctl status rir-gateway

Убедитесь, что сервис запущен(поле Active):

|  |                                                                             | File Edit View Terminal Tabs Help |  |                                                                                  |  |  |  |  |  |
|--|-----------------------------------------------------------------------------|-----------------------------------|--|----------------------------------------------------------------------------------|--|--|--|--|--|
|  |                                                                             |                                   |  | yanis@yanis-virtual-machine:~\$ systemctl status rir-gateway                     |  |  |  |  |  |
|  |                                                                             | rir-gateway.service - RIR Gateway |  |                                                                                  |  |  |  |  |  |
|  | Loaded: loaded (/etc/systemd/system/rir-gateway.service; enabled; vendor pa |                                   |  |                                                                                  |  |  |  |  |  |
|  | Active: active (running) since Mon 2021-09-13 19:47:39 +04; 28s ago         |                                   |  |                                                                                  |  |  |  |  |  |
|  | Main PID: 778 (python3)                                                     |                                   |  |                                                                                  |  |  |  |  |  |
|  | Tasks. 7 (limit: 2257)                                                      |                                   |  |                                                                                  |  |  |  |  |  |
|  | Memory: 28.1M                                                               |                                   |  |                                                                                  |  |  |  |  |  |
|  | Coroup: /system.slice/rir-gateway.service                                   |                                   |  |                                                                                  |  |  |  |  |  |
|  | $-778$ /usr/bin/python3 -c from thingsboard gateway.tb gateway impose       |                                   |  |                                                                                  |  |  |  |  |  |
|  |                                                                             |                                   |  |                                                                                  |  |  |  |  |  |
|  |                                                                             |                                   |  | сен 13 19:47:49 yanis-virtual-machine python3[778]: [STREAM ONLY] 2021-09-13 19> |  |  |  |  |  |
|  |                                                                             |                                   |  | сен 13 19:47:51 yanis-virtual-machine python3[778]: [STREAM ONLY] 2021-09-13 192 |  |  |  |  |  |
|  |                                                                             |                                   |  | сен 13 19:47:54 yanis-virtual-machine python3[778]: [STREAM ONLY] 2021-09-13 19> |  |  |  |  |  |
|  |                                                                             |                                   |  | сен 13 19:47:56 yanis-virtual-machine python3[778]: [STREAM ONLY] 2021-09-13 195 |  |  |  |  |  |
|  |                                                                             |                                   |  | сен 13 19:47:58 yanis-virtual-machine python3[778]: [STREAM ONLY] 2021-09-13 192 |  |  |  |  |  |
|  |                                                                             |                                   |  | сен 13 19:48:00 vanis-virtual-machine python3[778]: [STREAM ONLY] 2021-09-13 192 |  |  |  |  |  |
|  |                                                                             |                                   |  | сен 13 19:48:03 yanis-virtual-machine python3[778]: [STREAM ONLY] 2021-09-13 192 |  |  |  |  |  |
|  |                                                                             |                                   |  | сен 13 19:48:05 yanis-virtual-machine python3[778]: [STREAM ONLY] 2021-09-13 19> |  |  |  |  |  |
|  |                                                                             |                                   |  | сен 13 19:48:08 yanis-virtual-machine python3[778]: [STREAM ONLY] 2021-09-13 195 |  |  |  |  |  |
|  |                                                                             |                                   |  | сен 13 19:48:08 yanis-virtual-machine python3[778]: [STREAM ONLY] 2021-09-13 19- |  |  |  |  |  |
|  |                                                                             |                                   |  |                                                                                  |  |  |  |  |  |

**Рисунок 6.**

# **5.3. Настройка шлюза**

8) Файлы конфигурации шлюза находятся по адресу: /usr/lib/python3/dist-packages/thingsboard\_gateway/config

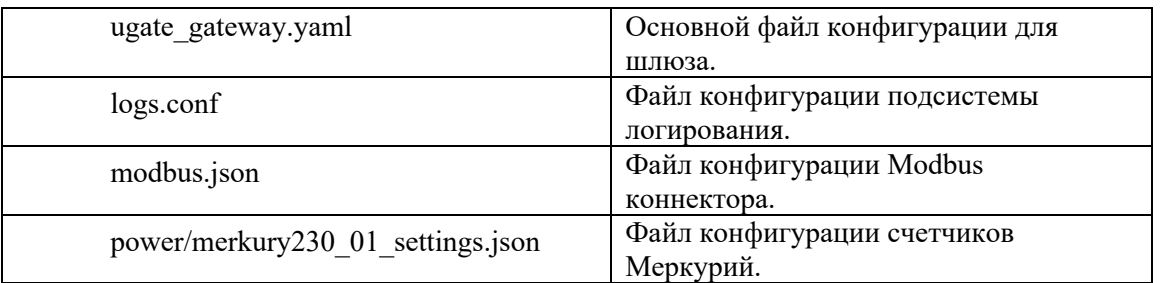

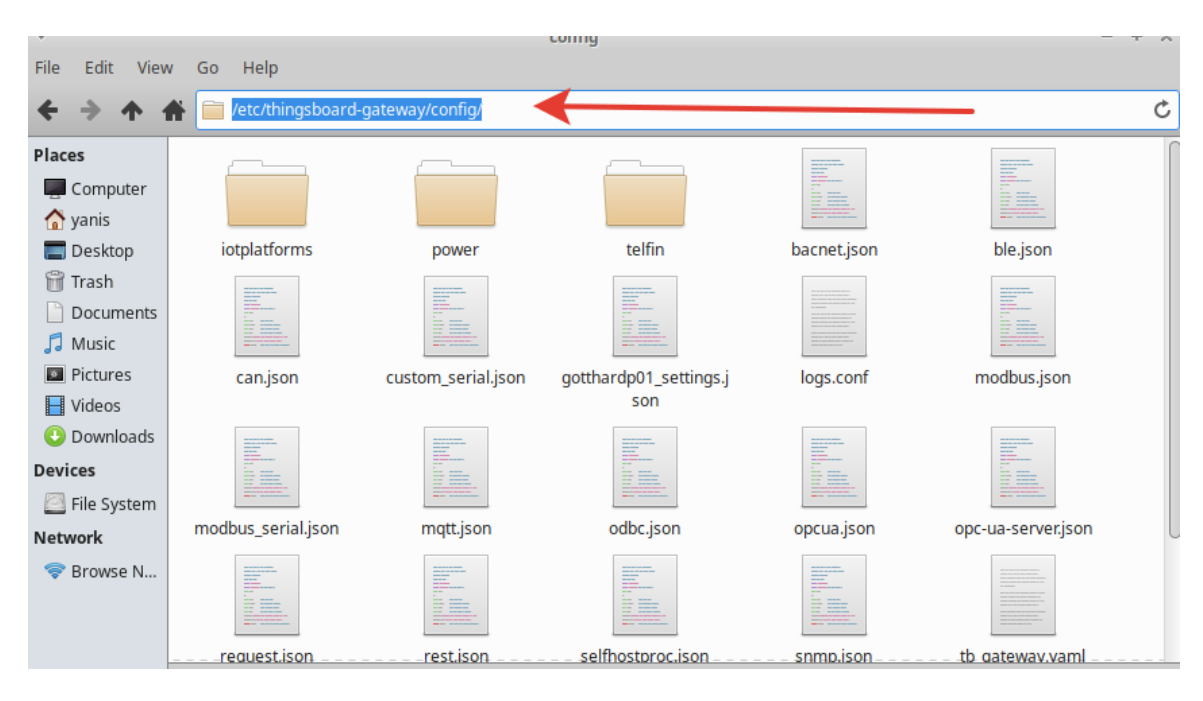

**Рисунок 7.**

- 9) Файлы конфигурации могут быть открыты только с правами администратора, для этого введите в терминале: sudo mousepad
- 10) В открывшемся редакторе выберать File -> Open

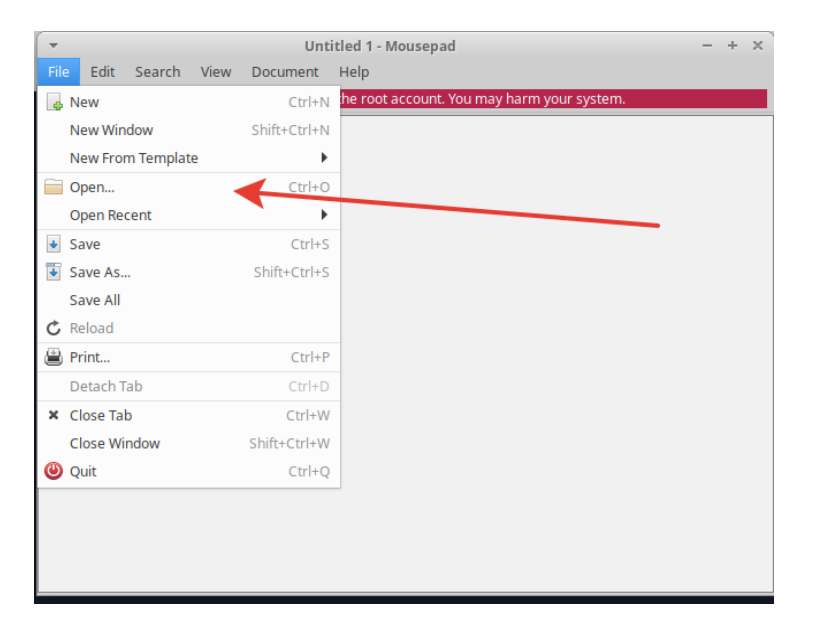

**Рисунок 8.**

11)Далее выбирать filesystem root и перейти в папку конфигурации:

/usr/lib/python3/dist-packages/thingsboard\_gateway/config

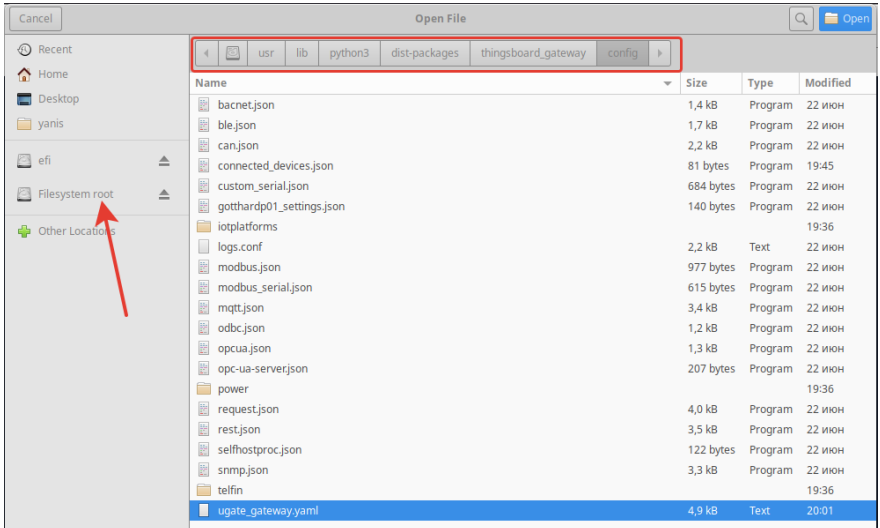

**Рисунок 9.**

- 12) Выбирать файл, который требуется изменить. Изменить и сохранить.
- 13) Например, выполним изменение настроек на примере файла конфигурации шлюза(ugate\_gateway.yaml). Открываем его согласно инструкции выше и изменяем основные параметры:

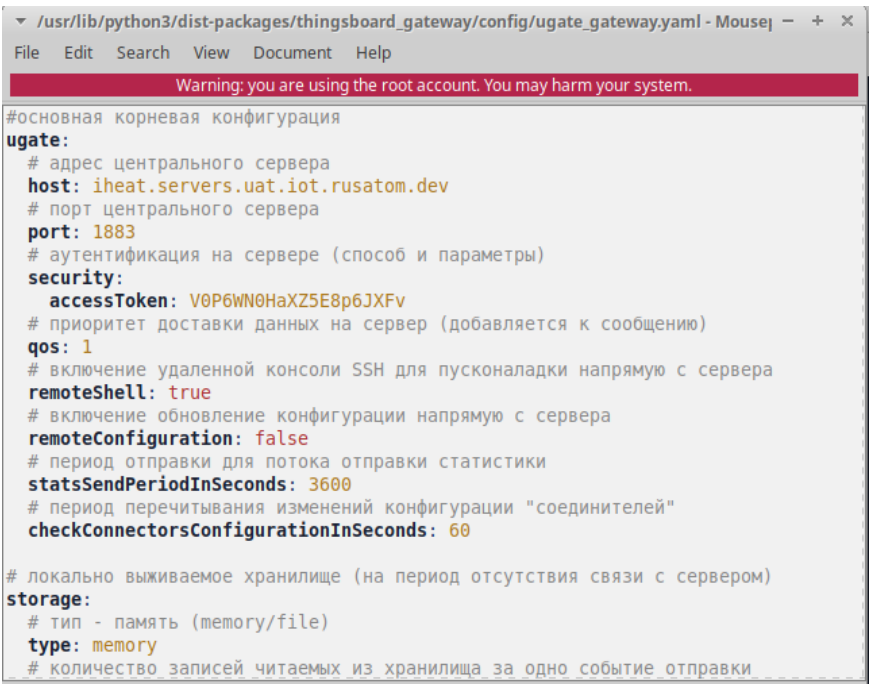

#### **Рисунок 10.**

14) Затем сохраняем изменения: File -> Save.

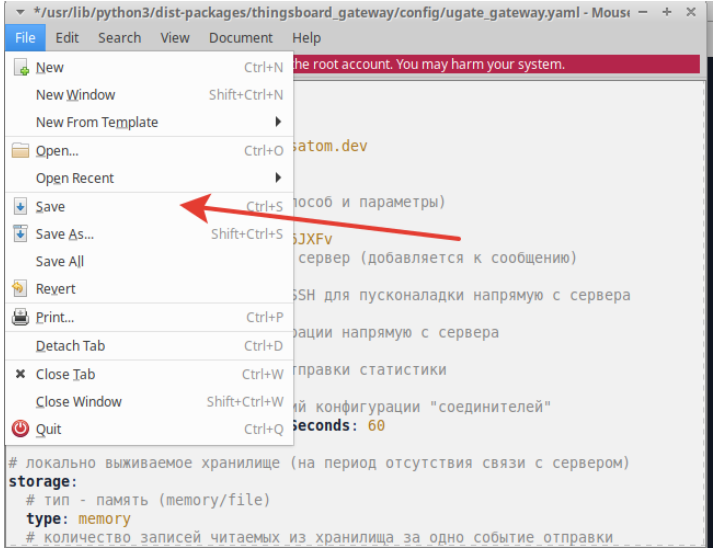

**Рисунок 11.**

15) Чтобы изменения вступили в силу, требуется перезапустить сервис. Для этого, в терминале, ввести команду:

sudo systemctl restart rir-gateway

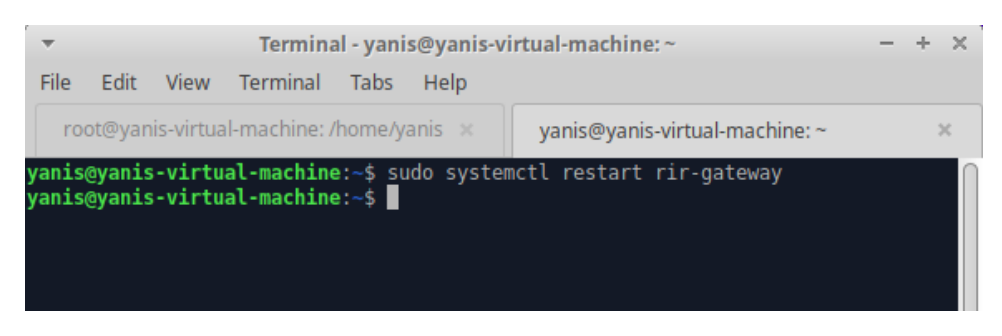

**Рисунок 12.**